# **OptiPlex 5050 Tower**

# Quick Start Guide

Snelstartgids Skrócona instrukcja uruchomienia Ghid de pornire rapidă Priročnik za hitri zagon

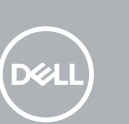

# **1 Connect the keyboard and mouse**

Sluit het toetsenbord en de muis aan Podłącz klawiaturę i mysz Conectati tastatura și mouse-ul Priključite tipkovnico in miško

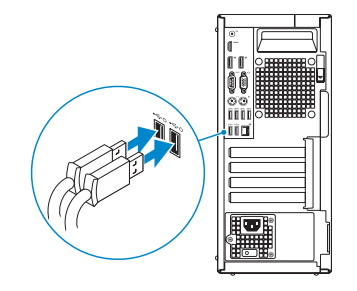

Sluit het beeldscherm aan Podłącz monitor Conectati afişajul

# **2 Connect the network cable — optional**

Sluit de netwerkkabel aan — optioneel Podłącz kabel sieciowy — opcjonalnie Conectati cablul de retea — optional Priključite omrežni kabel — dodatna možnost

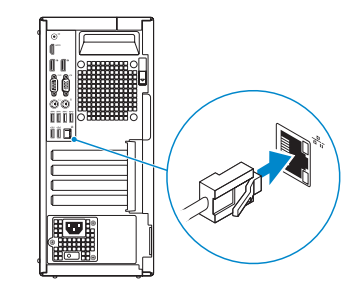

# **3 Connect the display**

Priključite zaslon

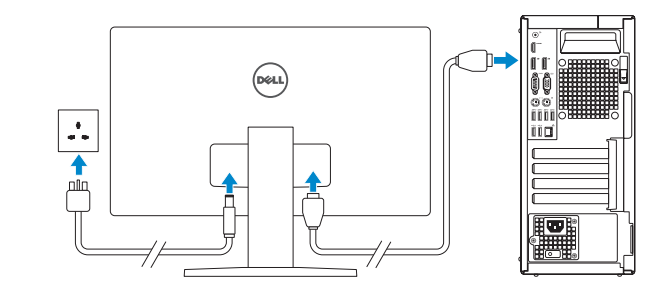

*MOTE:* If you ordered your computer with a discrete graphics card, connect the display to the discrete graphics card.

- *A* N.B.: Als u uw computer inclusief een discrete grafische kaart heeft gekocht, sluit u het beeldscherm aan op de discrete grafische kaart.
- **UWAGA:** Jeśli z komputerem zamówiono autonomiczną kartę graficzną, wyświetlacz należy podłączyć do złącza w tej karcie.
- **NOTĂ:** Dacă ați comandat computerul cu o placă grafică separată, conectați afișajul la conectorul de pe placa grafică separată.
- **<sup>2</sup> OPOMBA:** Če ste kupili računalnik z ločeno grafično kartico, zaslon priklopite v priključek na ločeni grafični kartici.

**A.B.:** Als u verbinding maakt met een beveiligd draadloos netwerk, vul dan het wachtwoord voor het netwerk in wanneer daar om gevraagd wordt.

*D***POMBA:** Če se povezujete v zaščiteno brezžično omrežje, ob pozivu vnesite geslo za dostop do brezžičnega omrežja.

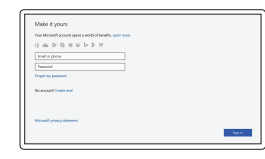

# **4 Connect the power cable and press the power button**

Conectati-vă la contul Microsoft sau creati un cont local

Sluit de stroomkabel aan en druk op de aan-uitknop Podłącz kabel zasilania i naciśnij przycisk zasilania Conectaţi cablul de alimentare şi apăsaţi pe butonul de alimentare Priključite napajalni kabel in pritisnite gumb za vklop

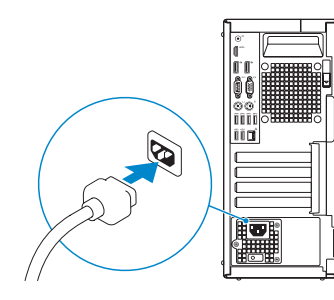

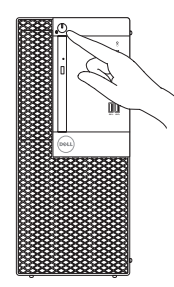

# **5 Finish operating system setup**

Voltooi de installatie van het besturingssysteem Skonfiguruj system operacyjny Finalizați configurarea sistemului de operare Končajte namestitev operacijskega sistema

# **Windows**

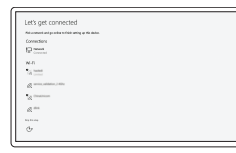

## **Connect to your network**

Maak verbinding met uw netwerk Nawiąż połączenie z siecią Conectati-vă la rețea Povežite računalnik z omrežjem

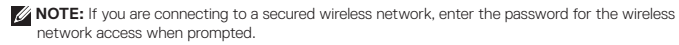

**UWAGA:** Jeśli nawiązujesz połączenie z zabezpieczoną siecią bezprzewodową, wprowadź hasło dostępu do sieci po wyświetleniu monitu.

**NOTĂ:** Dacă vă conectați la o rețea wireless securizată, introduceți parola pentru acces la rețeaua wireless atunci când vi se solicită.

## **Sign in to your Microsoft account or create a local account**

Meld u aan bij uw Microsoft-account of maak een lokale account aan

Zaloguj się do konta Microsoft albo utwórz konto lokalne

Vpišite se v račun Microsoft ali ustvarite lokalni račun

# **Ubuntu**

## **Follow the instructions on the screen to finish setup.**

Volg de instructies op het scherm om de setup te voltooien. Postępuj zgodnie z instrukcjami wyświetlanymi na ekranie, aby ukończyć proces konfiguracji. Urmaţi instrucţiunile de pe ecran pentru a finaliza configurarea. Sledite navodilom na zaslonu in zaključite namestitev.

**Locate Dell apps**

Vind Dell apps | Odszukaj aplikacje firmy Dell Localizati aplicațiile Dell | Poiščite programe Dell

## **SupportAssist Check and update your computer**

Controleer en update uw computer Wyszukaj i zainstaluj aktualizacje komputera Verificati și actualizați computerul Preverite in posodobite svoj računalnik

**Features** Kenmerken | Funkcje | Caracteristici | Funkcije

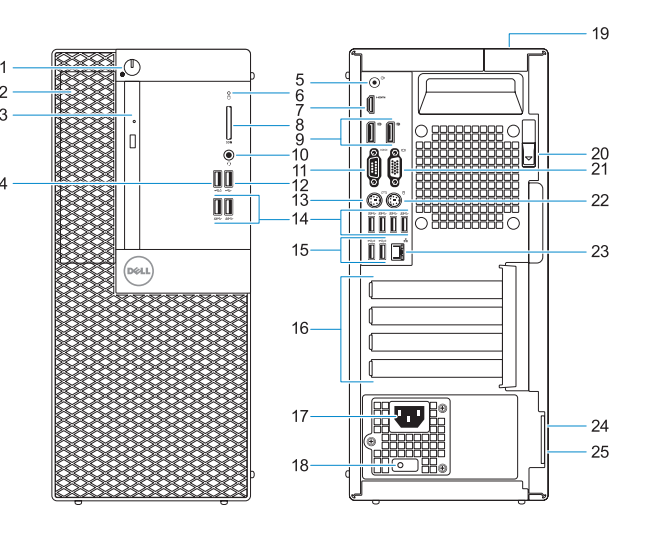

- **1.** Power button and power light
- **2.** 5.25-inch external bay
- **3.** Optical drive (optional)
- **4.** USB 2.0 port with PowerShare
- **5.** Line-out port
- **6.** Hard drive activity light
- **7.** HDMI port
- **8.** Memory card reader (optional)
- **9.** DisplayPort
- **10.** Headset port
- **11.** Serial port
- **12.** USB 2.0 port
- **13.** PS/2 keyboard port
- **14.** USB 3.0 ports
- **15.** USB 2.0 ports (supports Smart Power On)
- **16.** Expansion card slots
- **17.** Power connector port
- **18.** Power supply diagnostic light
- **19.** Cable cover lock slot
- **20.** Release latch
- **21.** VGA port (optional)
- **22.** PS/2 mouse port
- **23.** Network port
- **24.** Kensington security cable slot
- **25.** Padlock ring

- **1.** Aan-uitknop en voedingslampje
- **2.** 5,25-inch extern compartiment
- **3.** Optisch station (optioneel)
- **4.** USB 2.0-poort met PowerShare
- **5.** Lijnuitgang
- **6.** Activiteitenlampie vaste schijf
- **7.** HDMI-poort
- **8.** Geheugenkaartlezer (optioneel)
- **9.** DisplayPort
- **10.** Headsetpoort
- **11.** Seriële Poort #1
- **12.** USB 2.0-poort
- **13.** PS/2-toetsenbordpoort
- **1.** Buton de alimentare și indicator luminos de alimentare
- **2.** Compartiment extern de 5,25 inchi
- **3.** Unitate optică (optională)
- **4.** Port USB 2.0 cu PowerShare
- **5.** Port linie de ieșire
- **6.** Indicator de activitate a hard diskului
- **7.** Port HDMI
- **8.** Cititor de cartele de memorie (opţional) **20.** Dispozitiv de eliberare
- **9.** DisplayPort
- **10.** Port pentru cască
- **11.** Port serial
- **12.** Port USB 2.0
- **13.** Port tastatură PS/2
- **14.** Porturi USB 3.0
- **14.** USB 3.0-poorten
- **15.** USB 2.0-poorten (ondersteunt Smart Power On)
- **16.** Uitbreidingskaartsleuven
- **17.** Poort voor stroomkabel
- **18.** Diagnostisch lampje voeding
- **19.** Slot voor kabelbehuizing
- **20.** Vergrendeling
- **21.** VGA-poort (optioneel)
- **22.** PS/2-muispoort
- **23.** Netwerkpoort
- 24. Kensington-veiligheidskabelslot
- **25.** Padlock-ring

- **1.** Przycisk zasilania i lampka zasilania
- **2.** Wnęka na napęd 5,25 cala
- **3.** Napęd dysków optycznych (opcjonalny)
- **4.** Port USB 2.0 z funkcją PowerShare
- **5.** Złącze wyjścia liniowego
- **6.** Lampka aktywności dysku twardego **19.** Gniazdo blokowania pokrywy kabla
- **7.** Złącze HDMI
- **8.** Czytnik kart pamięci (opcjonalny)
- **9.** DisplayPort
- **10.** Gniazdo zestawu słuchawkowego
- **11.** Port szeregowy
- **12.** Port USB 2.0
- **13.** Port PS/2 klawiatury

Contact opnemen met Dell | Kontakt z firmą Dell Contactati Dell | Stik z družbo Dell

Regelgeving en veiligheid | Przepisy i bezpieczeństwo Reglementări și siguranță | Zakonski predpisi in varnost

- **14.** Załącza USB 3.0
- **15.** Złącza USB 2.0
- (obsługują tryb Smart Power On)
- **16.** Gniazda kart rozszerzeń
- **17.** Złącze przewodu zasilającego
- **18.** Lampka diagnostyki zasilacza
- 
- **20.** Zwalniacz zatrzasku
- **21.** Gniazdo VGA (opcjonalne)
- **22.** Port myszy PS/2
- **23.** Złącze sieciowe
- **24.** Szczelina linki antykradzieżowej Kengsington
- **25.** Ucho kłódki
- **15.** Porturi USB 2.0 (acceptă caracteristica de pornire inteligentă)
- **16.** Sloturi carduri de expansiune
- **17.** Port pentru conectorul de alimentare
- **18.** Indicator luminos de diagnosticare pentru sursa de alimentare
- **19.** Fantă pentru mecanismul de blocare al capacului pentru cabluri
- 
- **21.** Port VGA (optional)
- **22.** Port mouse PS/2
- 23. Port de retea
- **24.** Fantă cablu de securitate Kensington
- **25.** Inel de lacăt

- **1.** Gumb za vklop/izklop in lučka za napajanje
- **2.** 5,25-palčno zunanje ležišče
- **3.** Optični pogon (dodatna možnost)
- **4.** Vrata USB 2.0 s funkcijo PowerShare
- **5.** Izhodni priključek
- **6.** Lučka dejavnosti trdega diska
- **7.** Vrata HDMI
- **8.** Bralnik pametnih kartic (dodatna možnost)
- **9.** DisplayPort
- **10.** Vrata za slušalke in mikrofon
- **11.** Zaporedna vrata
- **12.** Vrata USB 2.0
- **13.** Vrata za tipkovnico PS/2
- **14.** Vrata USB 3.0
- **15.** Vrata USB 2.0 (podpira pametni vklop)
- **16.** Reži za razširitveni kartici
- **17.** Vrata za napajalni priključek
- **18.** Diagnostična lučka napajanja
- **19.** Reža ključavnice za pokrov kabla
- **20.** Zapah za sprostitev
- **21.** Vrata VGA (dodatna možnost)
- **22.** Vrata za miško PS/2

- **23.** Omrežna vrata
- **24.** Reža za varnostni kabel Kensington

**25.** Obroček ključavnice

#### **Product support and manuals**

Productondersteuning en handleidingen Pomoc techniczna i podręczniki Manuale și asistență pentru produse Podpora in navodila za izdelek

**Dell.com/support Dell.com/support/manuals Dell.com/support/windows**

#### **Contact Dell**

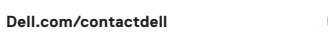

### **Regulatory and safety**

**Dell.com/regulatory\_compliance**

### **Regulatory model**

Beschreven model | Model Model pentru reglementare | Regulatorni model **D18M**

## **Regulatory type**

Beschreven type | Typ Tip de reglementare | Regulativna vrsta **D18M003**

#### **Computer model**

Computermodel | Model komputera Modelul computerului | Model računalnika **OptiPlex 5050 Tower**

Printed in China. 2016-12

© 2016 Dell Inc. © 2016 Microsoft Corporation. © 2016 Canonical Ltd.